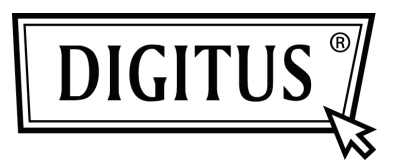

# **GIGABIT NETWERK USB-ADAPTER**

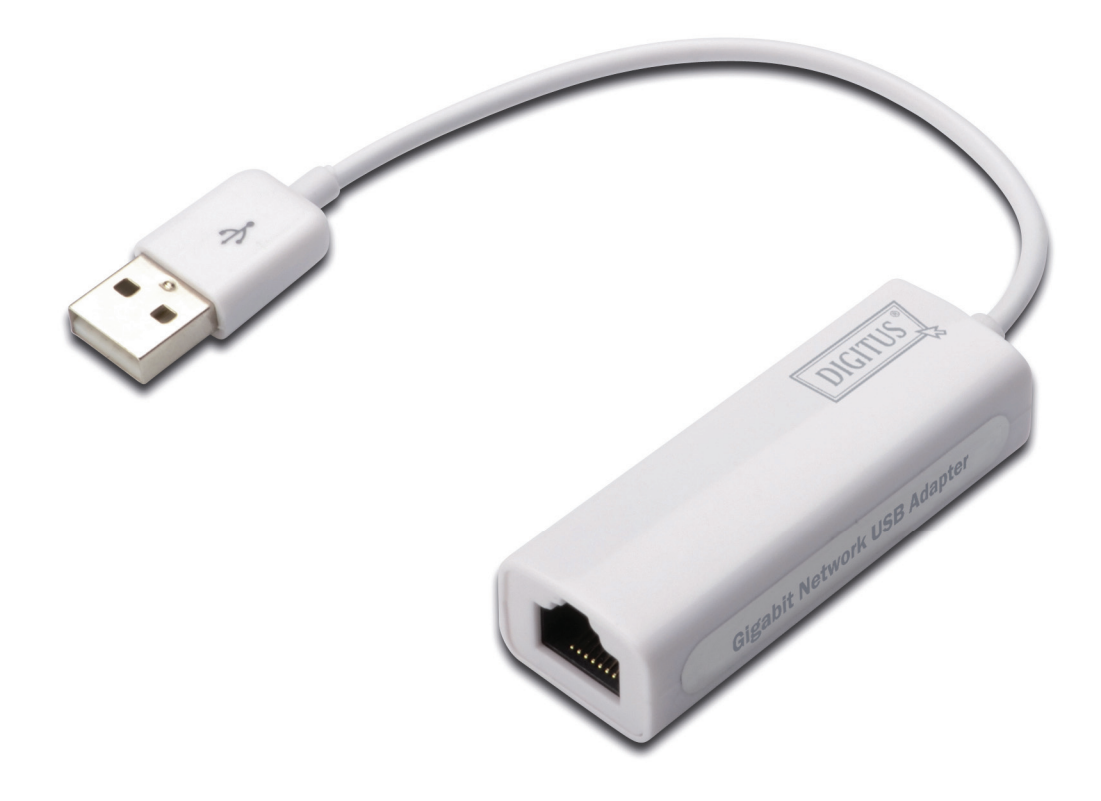

**Beknopte installatiegids DN-10150-1** 

## *Productintroductie*

De DN-10150-1 is een USB 2.0 naar Gigabit Ethernet-adapter dat met een RJ-45 Ethernet-poort snelheden van netwerklinks tot 1000 Mbps biedt. Het is achterwaarts compatibel met USB 1.x computersystemen en 10/100 Mbps Ethernet-netwerken. Deze compacte en draagbare netwerkadapter is ideaal voor een desktopcomputer of als laptop-accessoire.

#### *Kenmerken*

- 1. Voldoet aan de standaard specificatie voor USB 1.1 en 2.0
- 2. Volledig compatibel met IEEE 802.3, IEEE 802.3u, IEEE 802.3ab
- 3. 10/100/1000 M auto-onderhandeling van gegevens
- 4. Ondersteuning van USB volledige en hoge snelheidsmodi met capaciteit voor busvoeding
- 5. Ondersteunt uitgestelde modus en ontwaken op afstand
- 6. Upstream-poort: USB-type A
- 7. Downstream-poort: RJ45
- 8. Ondersteuning van Windows® XP/Vista/7 (32/64 bit)

## *Systeemeisen*

- 1. Windows® XP/Vista/7 (32/64 bit)
- 2. USB-poort (USB1.1/2.0)

# *Inhoud verpakking*

- 1 x USB 2.0 naar Gigabit Ethernet-adapter
- 1 x Stuurprogramma-CD
- 1 x Gebruikershandleiding

Opmerking: De inhoud kan variëren, afhankelijk van land/markt

#### *Installatie van de hardware*

- 1. Steek de DN-10150-1 direct in een vrije USB-poort op uw computer of notebook.
- 2. Sluit het ene uiteinde van de netwerkkabel aan op de RJ45-poort van de DN-10150-1.
- 3. Sluit het andere uiteinde van de netwerkkabel aan op een beschikbare Ethernet-poort op de router, switch, of andere netwerkapparaten.

#### *Installatie van het stuurprogramma voor Windows XP/Vista/7*

1. Onder Windows 98/2000/XP/WIN7, zodra de DN-10150-1 op de PC/NB is aangesloten, zal Windows de adapter detecteren en proberen het stuurprogramma ervoor te installeren.

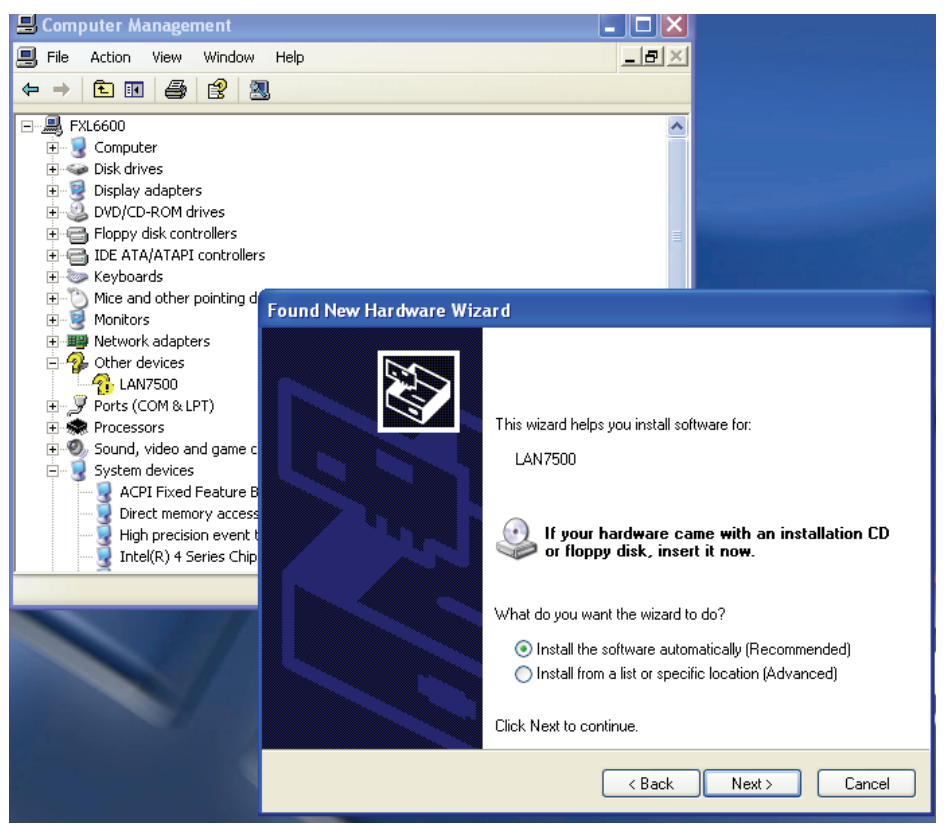

- 2. De "Update Device driver Wizard" verschijnt op het scherm, klik op de "Cancel"-toets.
- 3. Plaats de meegeleverde CD in het CD-rom-station. Zoek het bestand "**LAN7500-WDF-v1.1.9.0.exe**" in de CD op en dubbelklik erop om het installatieprogramma te starten.

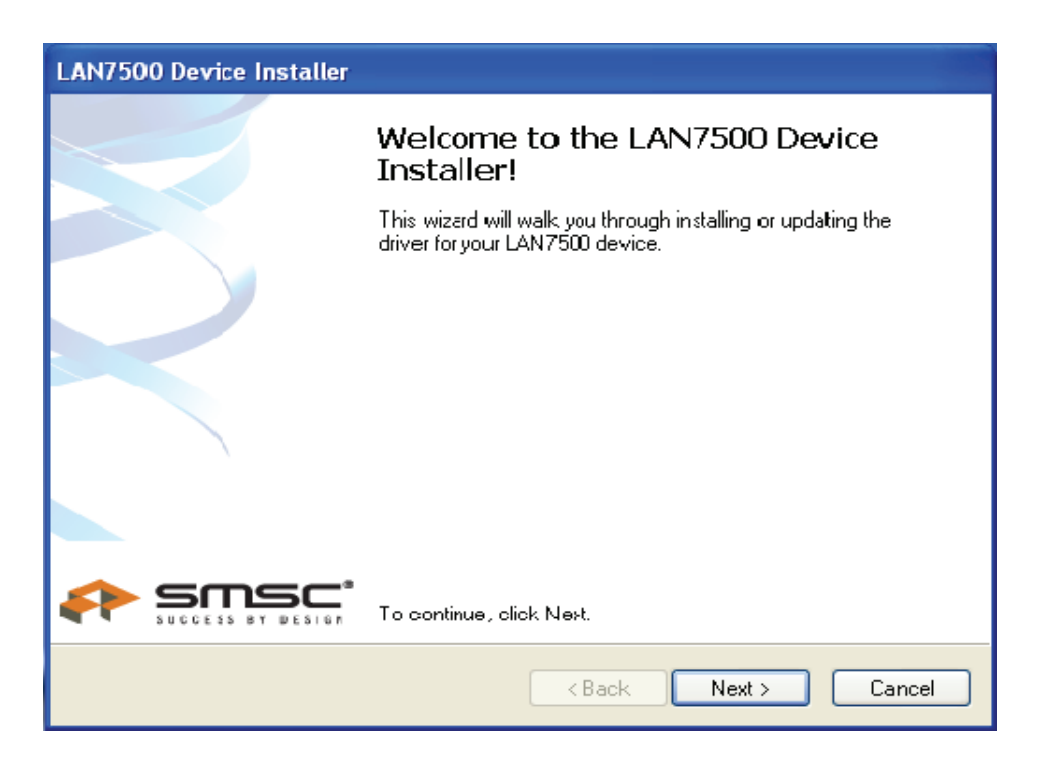

4. Volg de installatie-wizard om de installatie van het stuurprogramma te voltooien. Wanneer het stuurprogramma met succes geïnstalleerd is, wordt deze USB-netwerkadapter in de systeemeigenschappen zoals hieronder getoond.

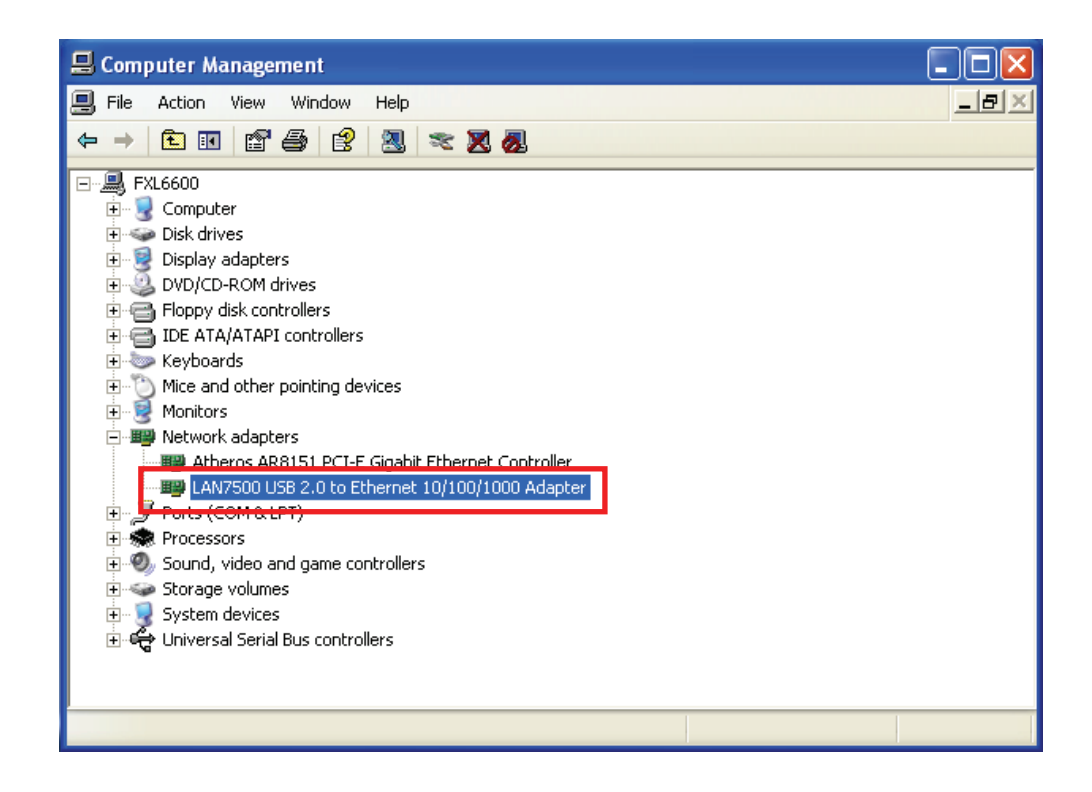